## **Estimados Padres y Apoderados des Classes élémentaire (CP à CM2):**

## **A partir del 03/06/2019, ustedes pueden acceder a PRONOTE**

Para consultar los livrets scolaires de sus hijos (1er trimestre).

- 1. Ir a la página web [www.cdegaulle.cl](http://www.cdegaulle.cl/)
- 2. Hacer clic en el ícono *Pronote* (parte superior derecha de su pantalla)
- 3. Seleccionar la opción Acceso apoderados.
- 4. Utilizar su *identifiant y mot de passe (entregados el año pasado), si no recuerda sus datos debe acceder a la recuperación de usuario y contraseña según las siguientes instrucciones:*

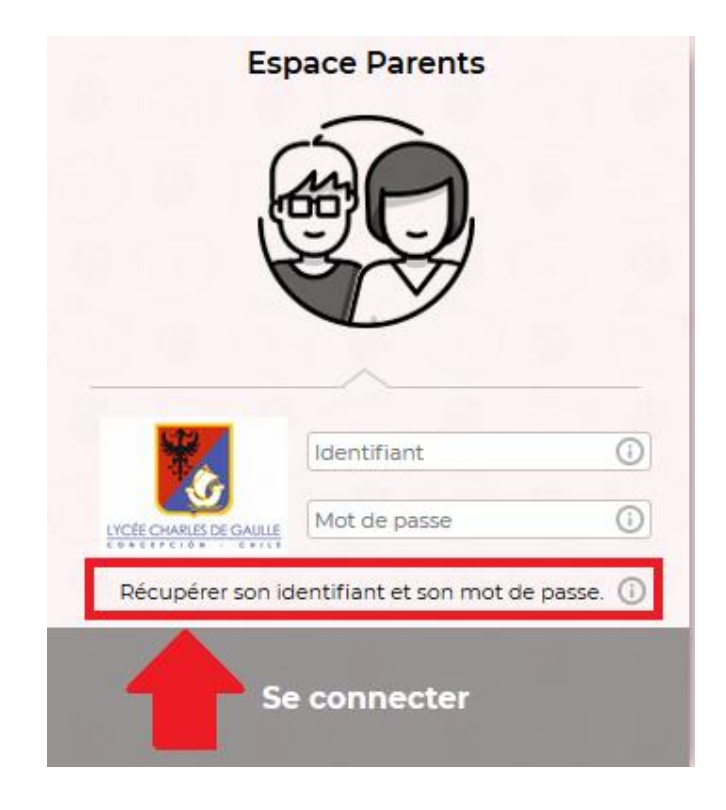

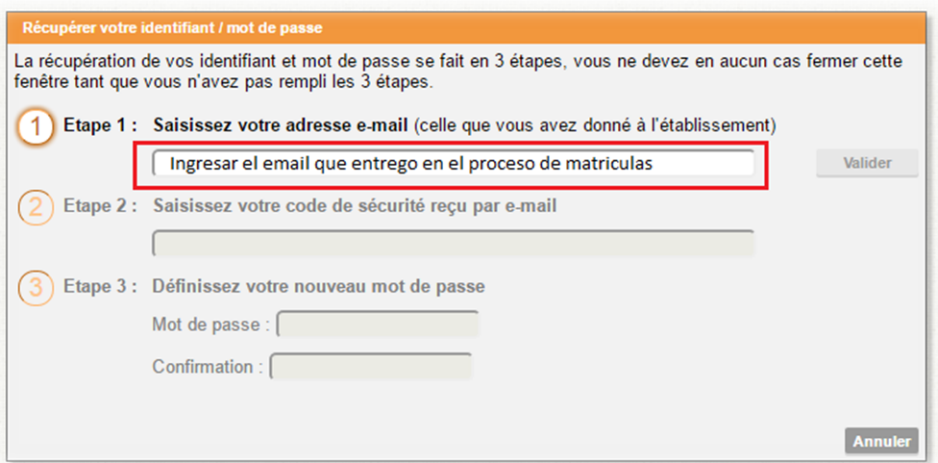

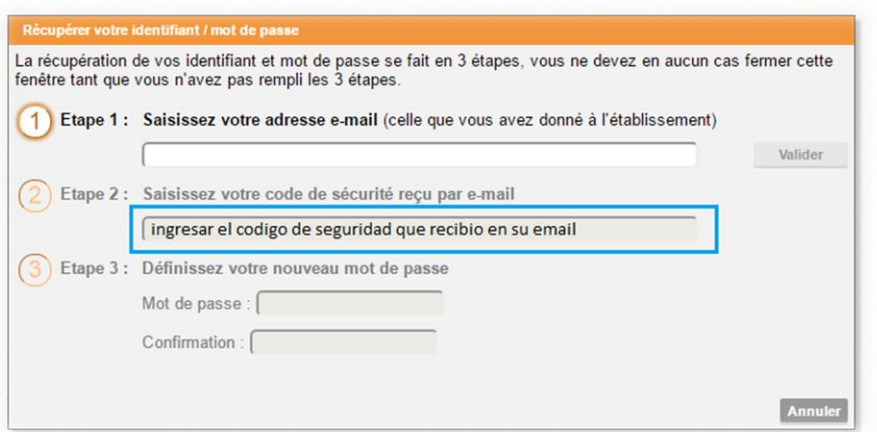

NOTA: \*\*el código es enviado al efectuar el paso 1\*\*

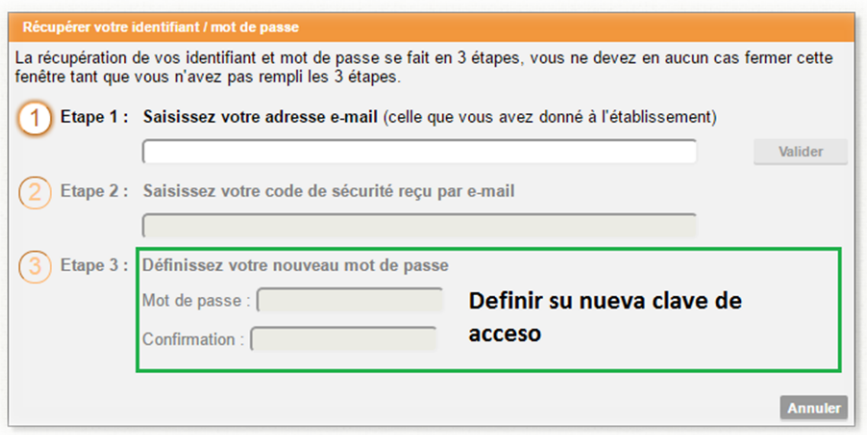

Le système PRONOTE 2019 prend en compte les nouveaux programmes de l'éducation nationale française. L'architecture et les compétences sont en grandes parties modifiées et restent en français. Toutefois vous trouverez sur le site dans l'onglet PRIMAIRE, un sous onglet PRONOTE avec la traduction des compétences en espagnol et par niveau.

Si besoin, vous pouvez prendre contact avec Monsieur Leonardo AEDO [laedo@cdegaulle.cl,](mailto:laedo@cdegaulle.cl) informaticien du lycée.

*El sistema PRONOTE 2019 considera los nuevos programas de la educación nacional francesa. La arquitectura y las competencias han sido en gran parte modificadas y permanecen en francés. De todos modos, encontrará en la página del colegio, en la ventana PRIMAIRE, en la sub-ventana PRONOTE, la traducción de las competencias por nivel en español.*

*En caso de algún problema, usted puede contactarse con el señor Leonardo AEDO [laedo@cdegaulle.cl,](mailto:laedo@cdegaulle.cl) informático del colegio.*